1. Войдите на портал «Российская электронная школа» по ссылке <https://resh.edu.ru/>

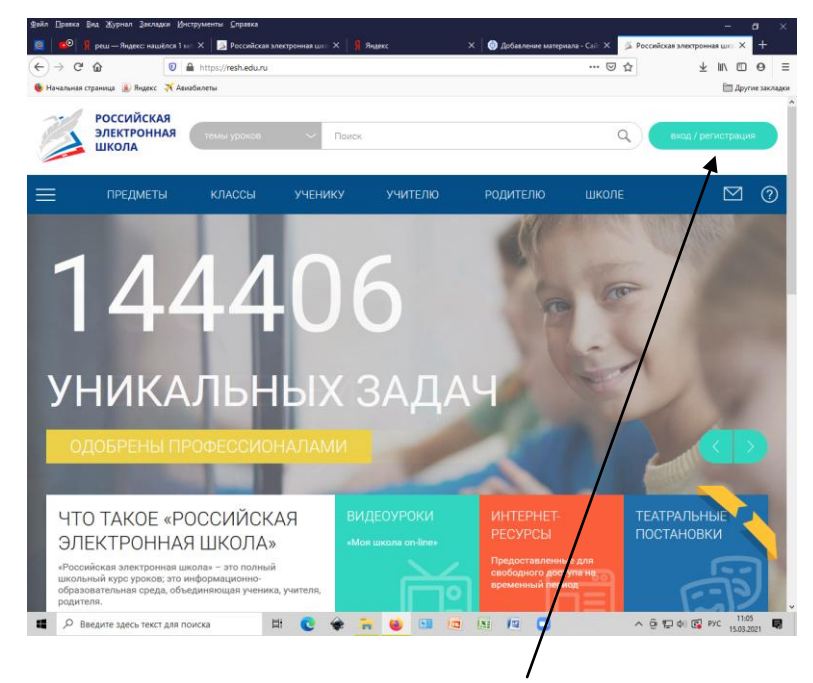

- 2. Нажмите кнопку «ВХОД/РЕГИСТРАЦИЯ»
- **3.** Заполните регистрационную форму. **Для регистрации на портале необходимо наличие электронной почты.**

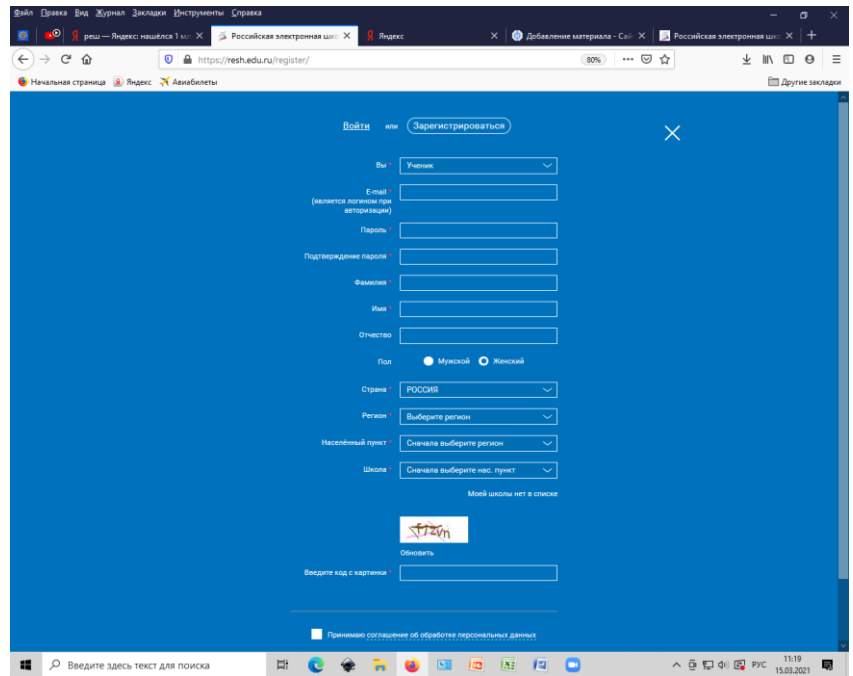

4. Активируйте регистрацию по ссылке, которая придет на Вашу почту.